# Hjorteviltregisteret – Tips og triks

Webinar 13.12 Ane Johansen Tangvik Naturdata

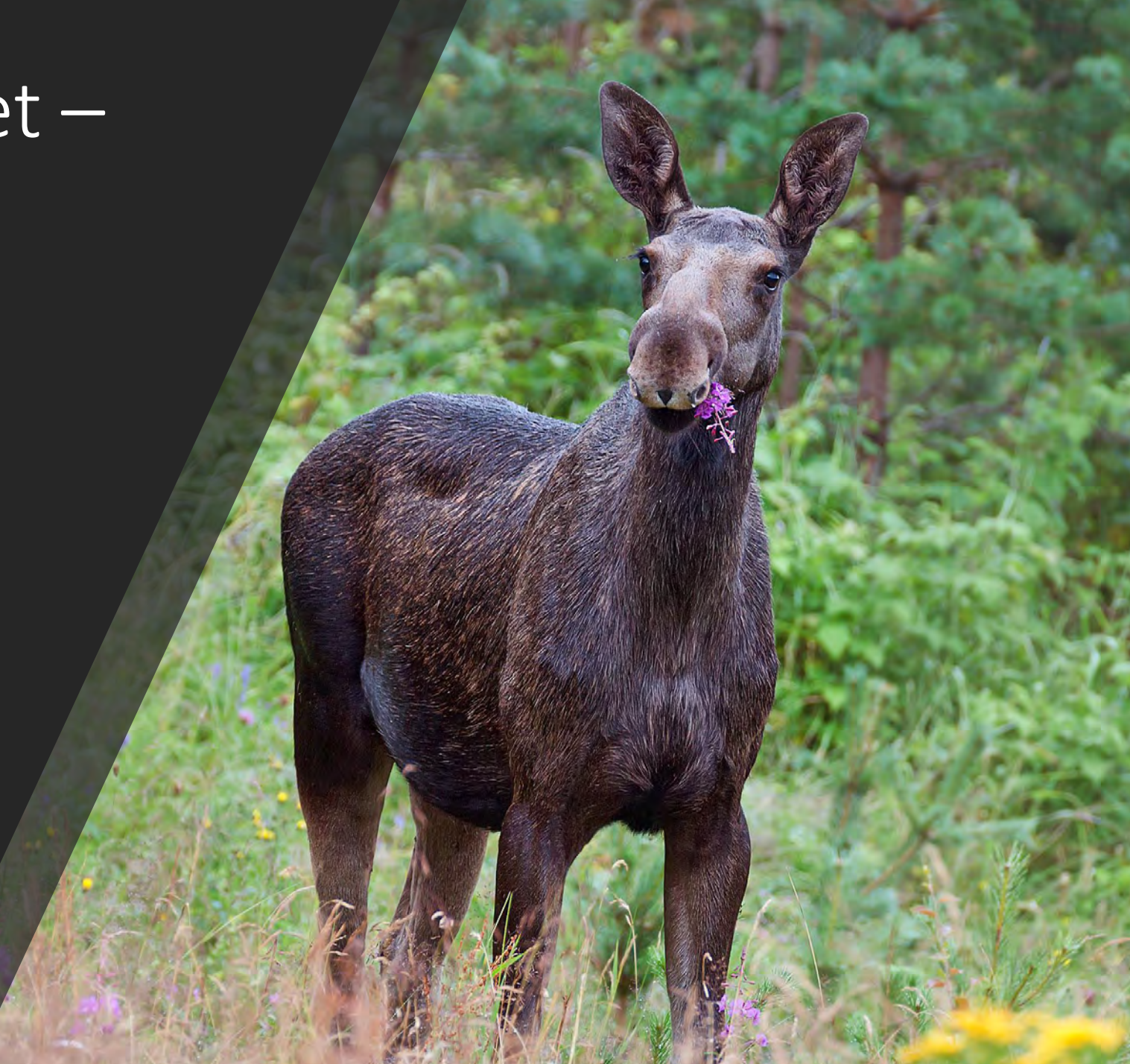

# ROLLEFORDELING

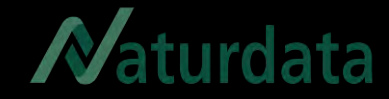

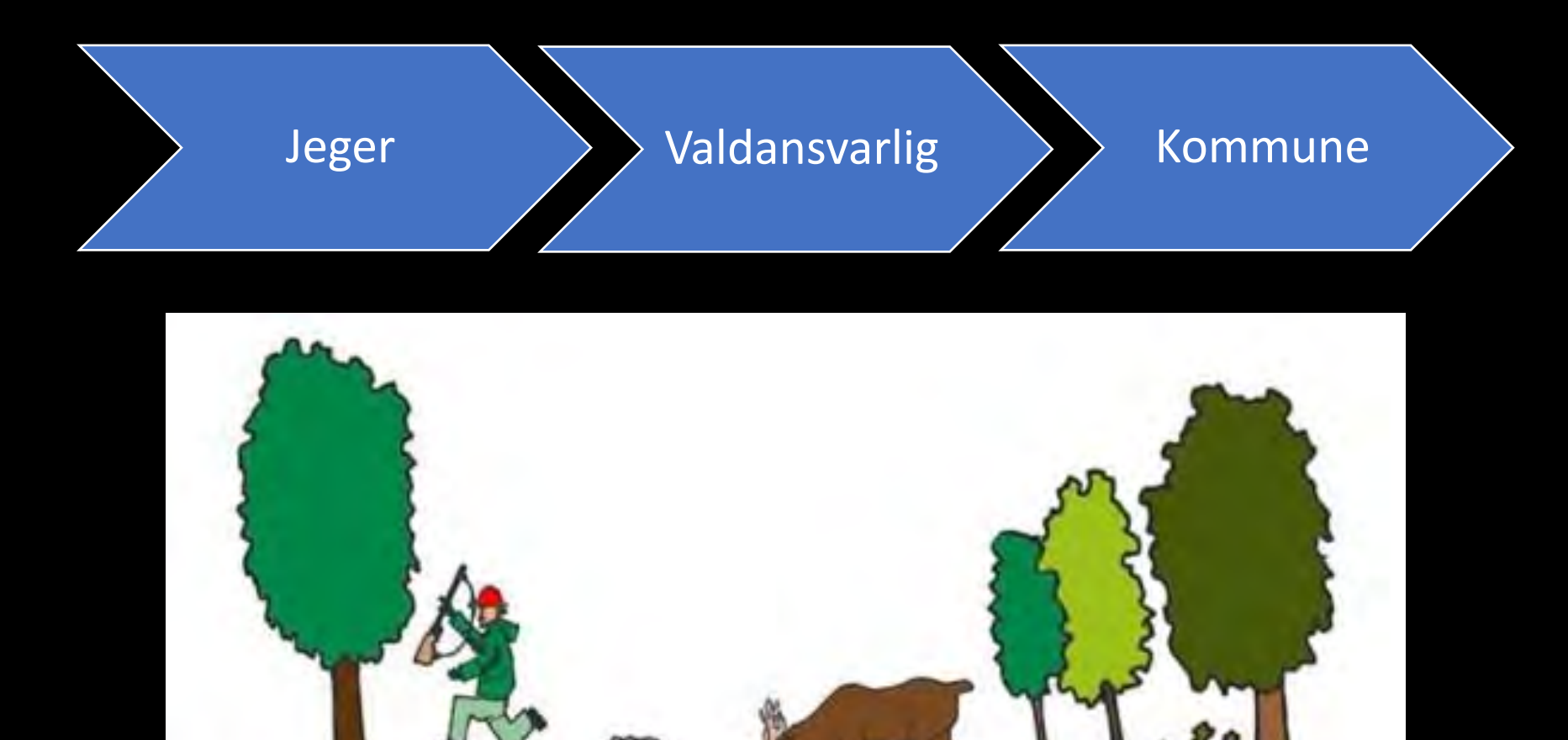

• Kommuner

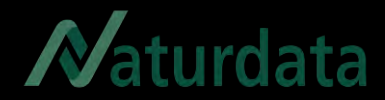

Jaktleder registrerer

Jeger

- Sett elg og hjort
- Felte rådyr og villrein
- Slaktevekter

Hjorteviltregisteret Sett og skutt-appen

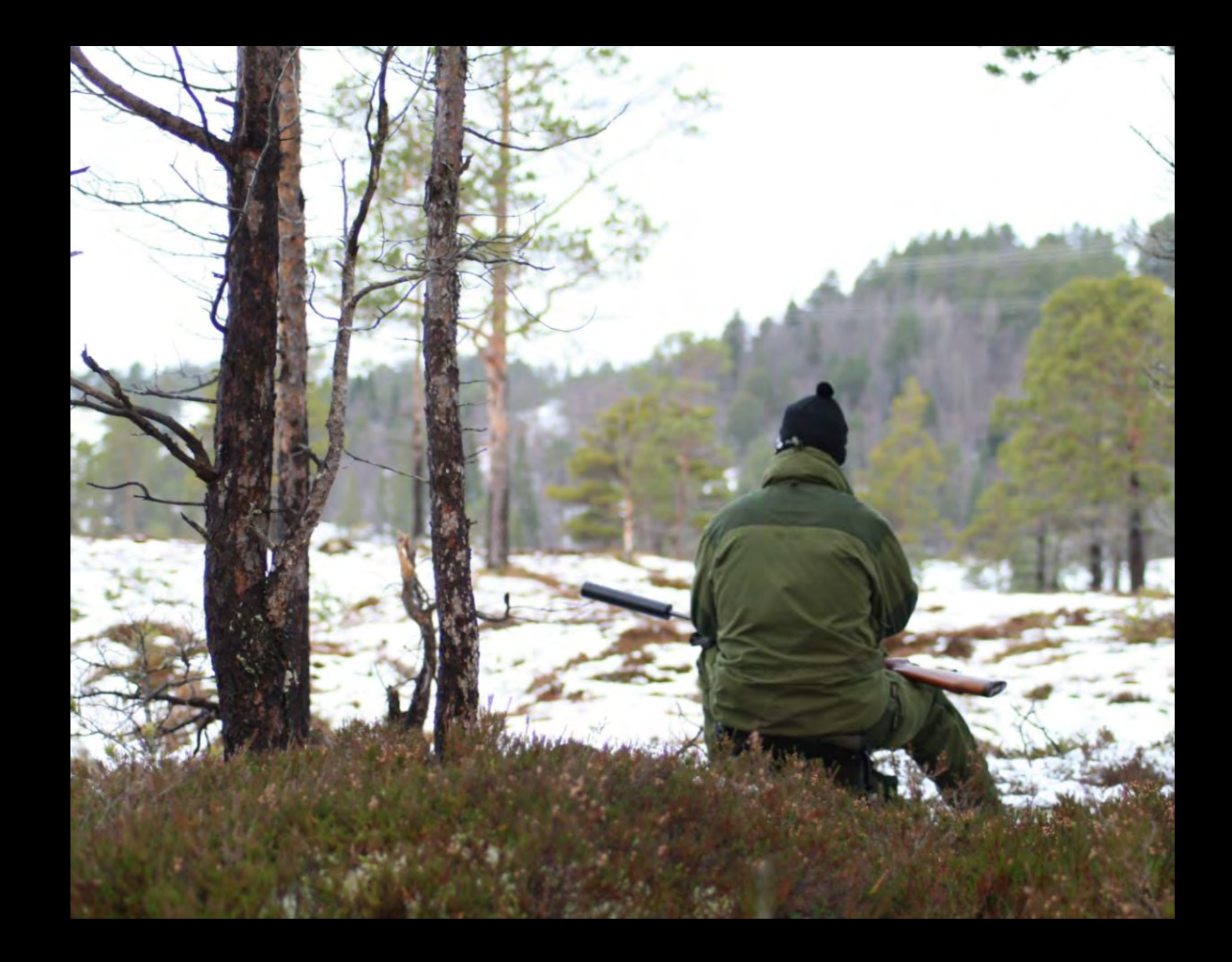

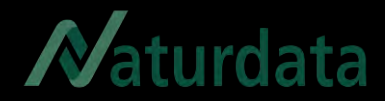

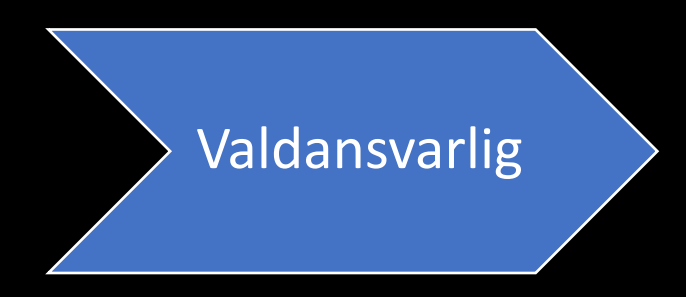

- Godkjenner data fra jeger/jaktleder
- Leverer (elektronisk) fellingsrapport

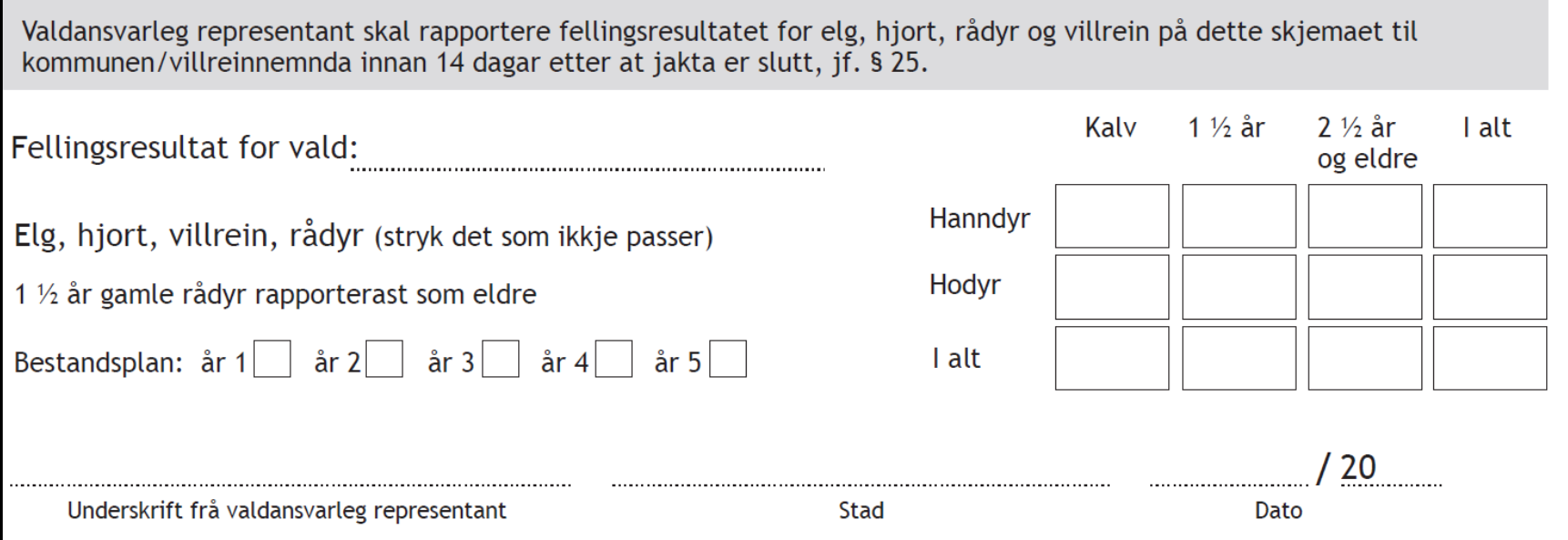

Dato for utskrift:

Skjemaet skal sendast attende til kommunen/villreinnemnda!

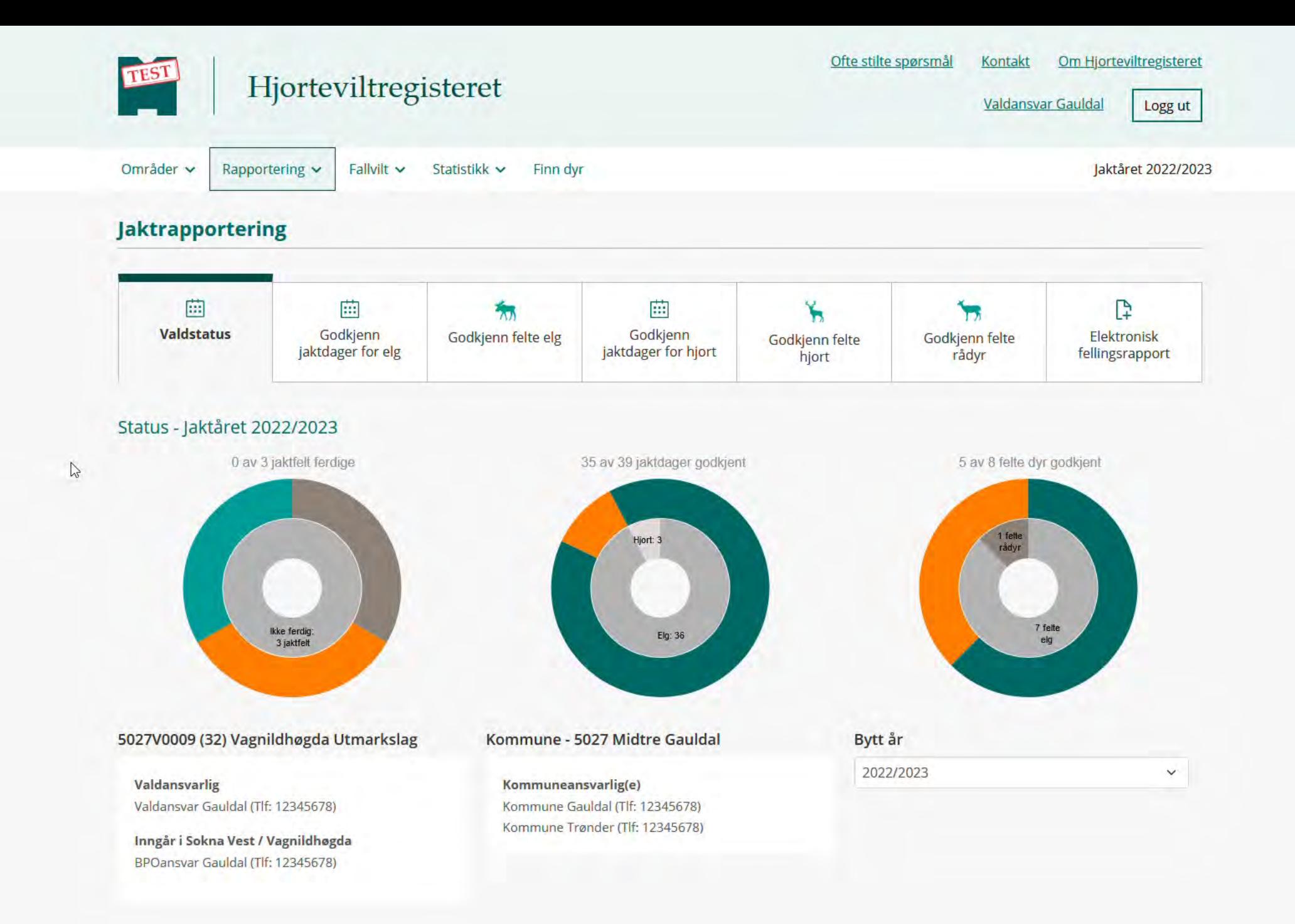

 $\hat{\phantom{a}}$ 

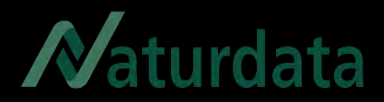

# Elektronisk fellingsrapport

- Valdansvarlig kan levere elektronisk fellingsrapport
- Må registrere alle sette og skutte dyr digitalt
- Godkjenne registrerte data
- Trenger ikke levere papir
- Kommunen finner det registret ferdig i Hjorteviltregisteret

#### **Jaktrapportering**

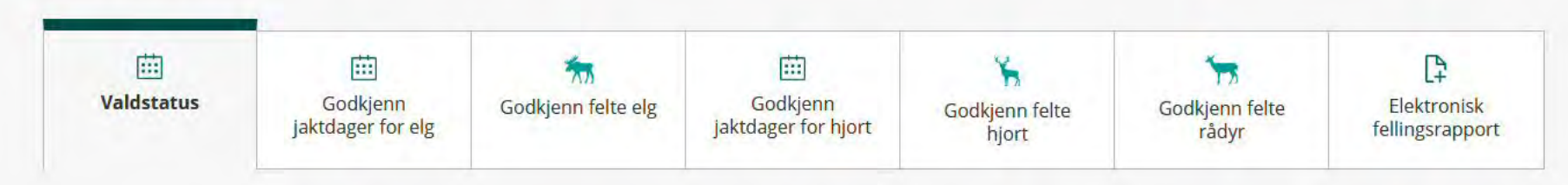

Status - Jaktåret 2022/2023

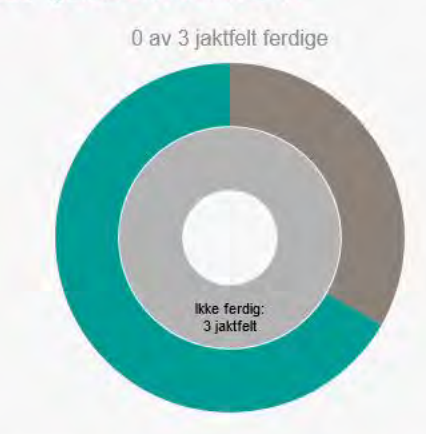

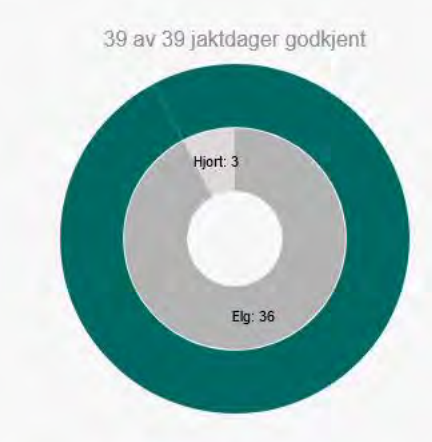

5027V0009 (32) Vagnildhøgda Utmarkslag

Valdansvarlig Valdansvar Gauldal (Tlf: 12345678)

Inngår i Sokna Vest / Vagnildhøgda BPOansvar Gauldal (Tlf: 12345678)

Kommune - 5027 Midtre Gauldal

Kommuneansvarlig(e) Kommune Gauldal (Tlf: 12345678) Kommune Trønder (Tlf: 12345678)

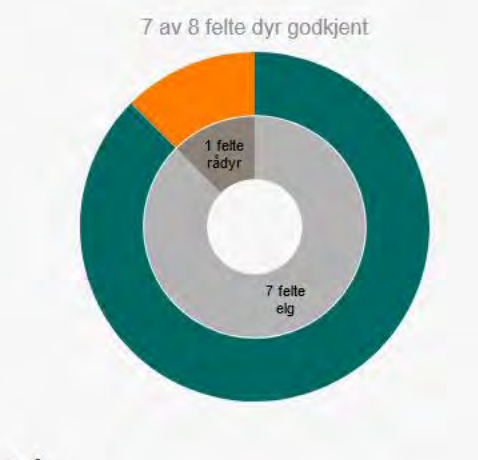

Bytt år 2022/2023  $\checkmark$  $\mathbb{P}$ 

#### Rådyr

Felte rådyr godkjent: 0/1 Godkjenn felte rådyr

Elg og hjort

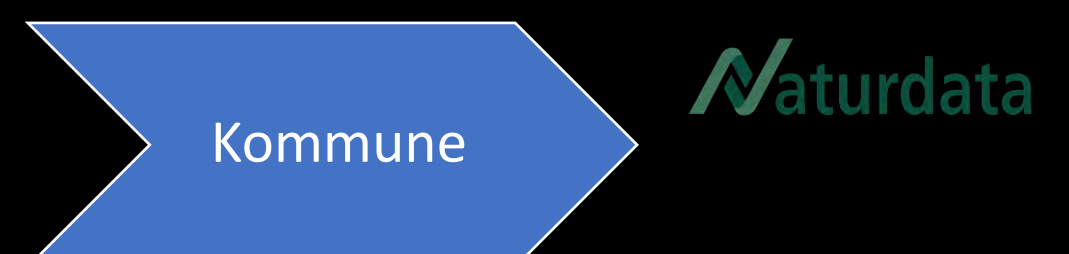

- Fellingstillatelse
- Godkjenne sett og skutt-data
- Fellingsrapport
- Rapportere jaktresultatet til SSB

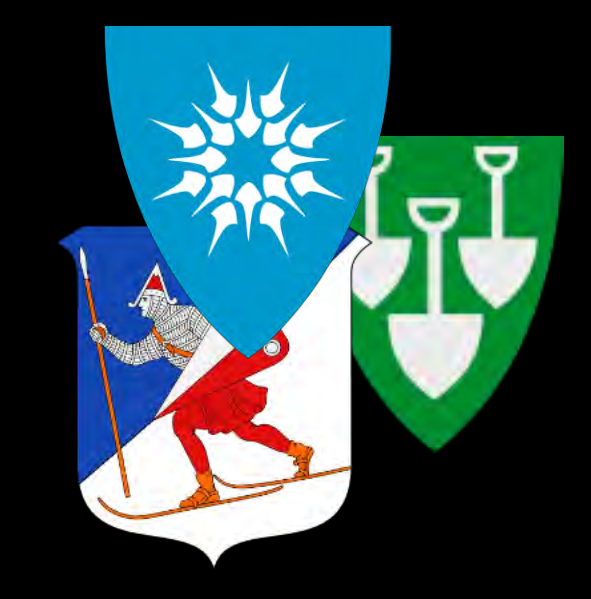

rdata

### Godkjenn jaktdager for elg <sup>O</sup>

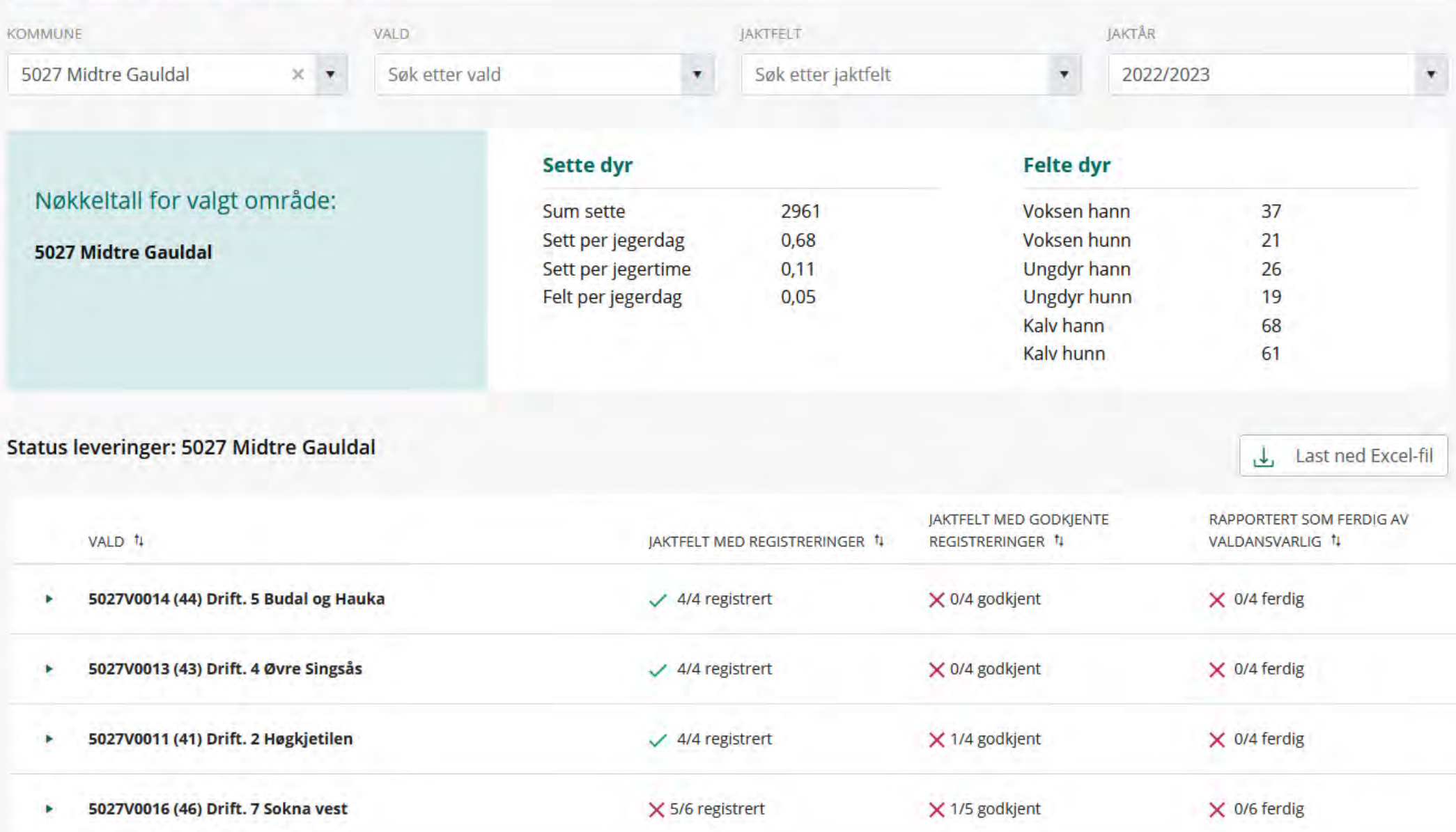

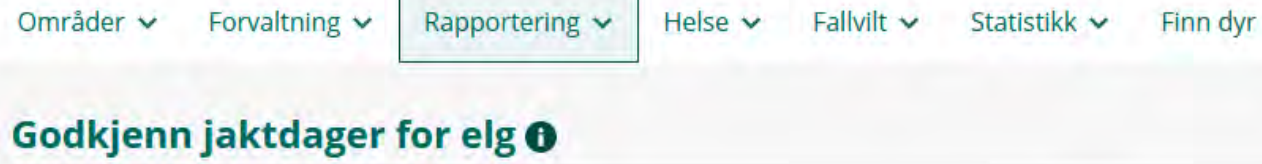

VALD

KOMMUNE

 $\mathbf{v}$ 

5027J0025 Kjønnås

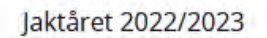

Last ned Excel-fil

 $\times$  Ikke ferdig

 $\star$ 

JAKTÅR

 $\times$  Venter på godkjenning

## turdata

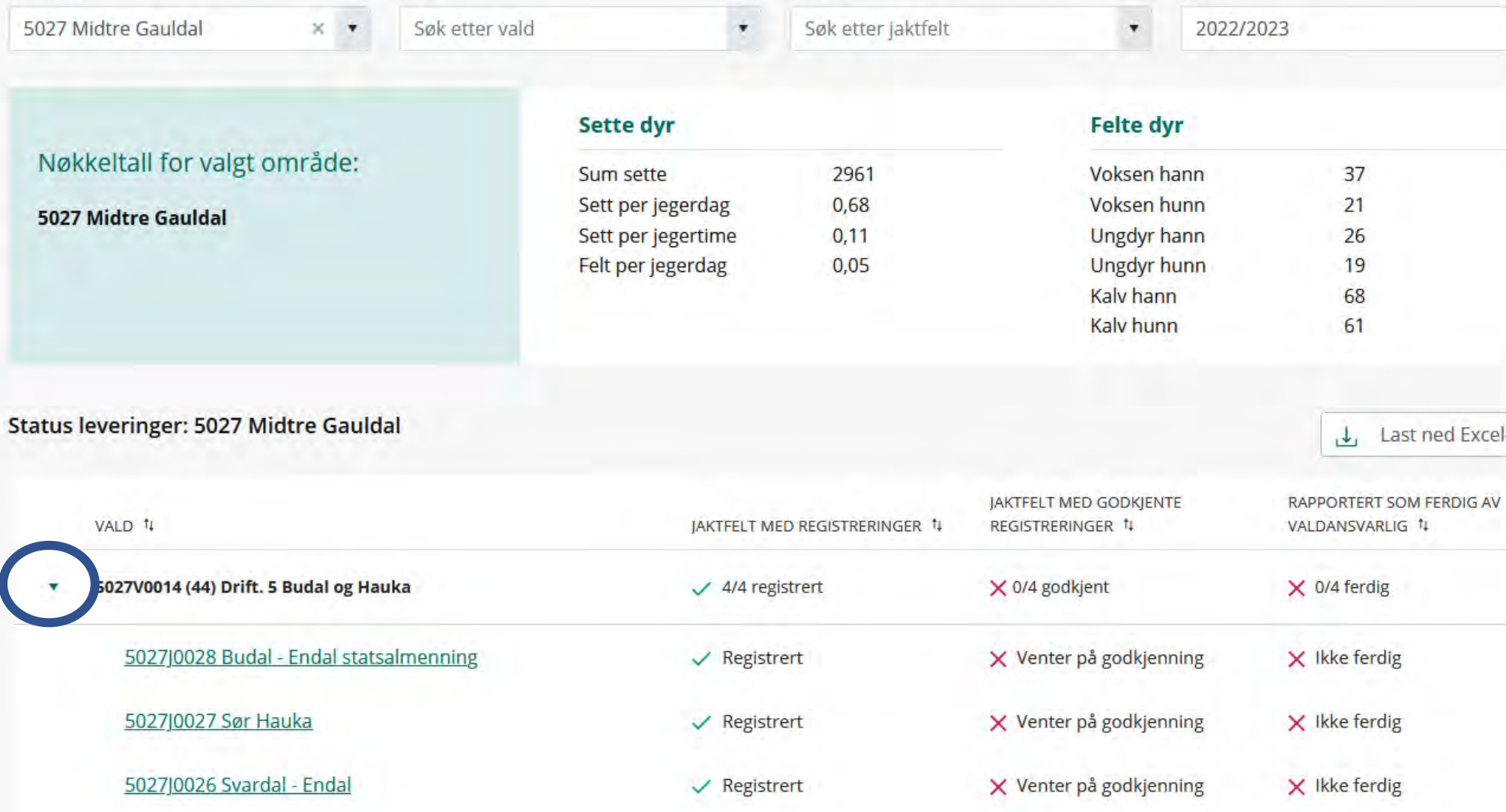

 $\checkmark$  Registrert

JÄKTFELT

### Godkjenn jaktdager for elg <sup>O</sup>

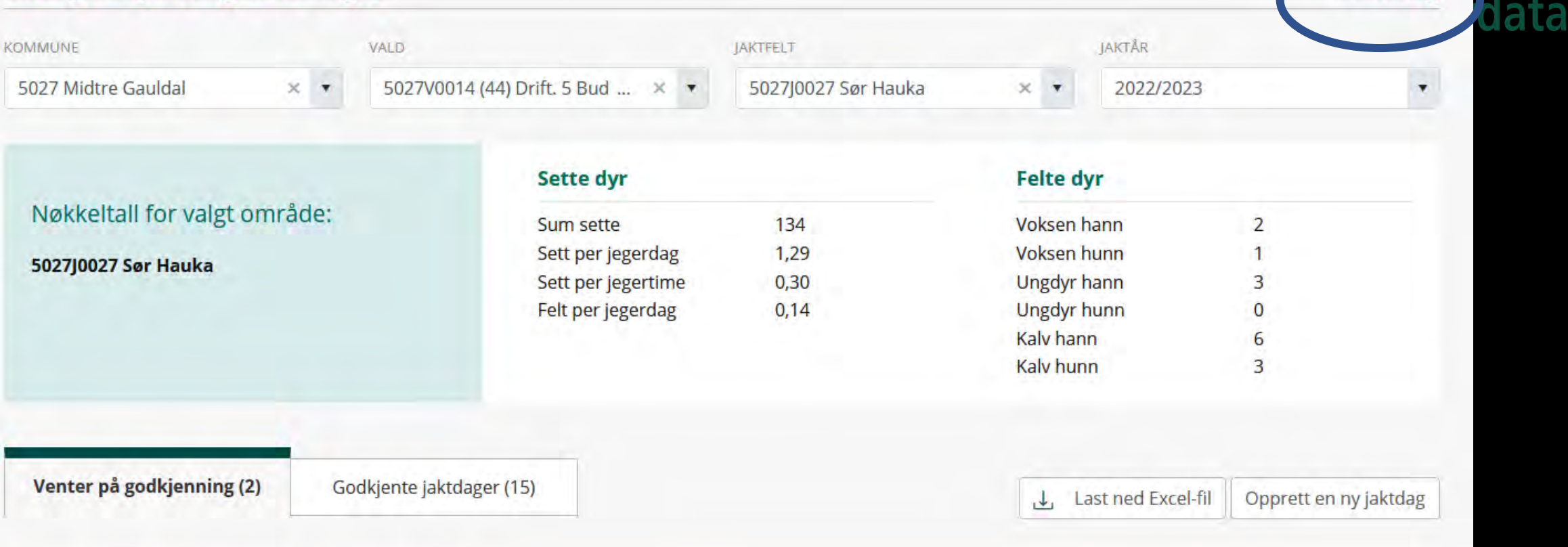

Felte elg

#### Status for leveringer: 5027J0027 Sør Hauka

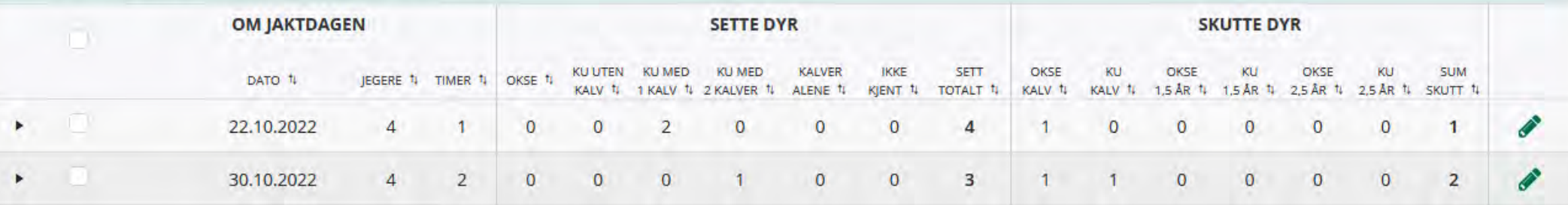

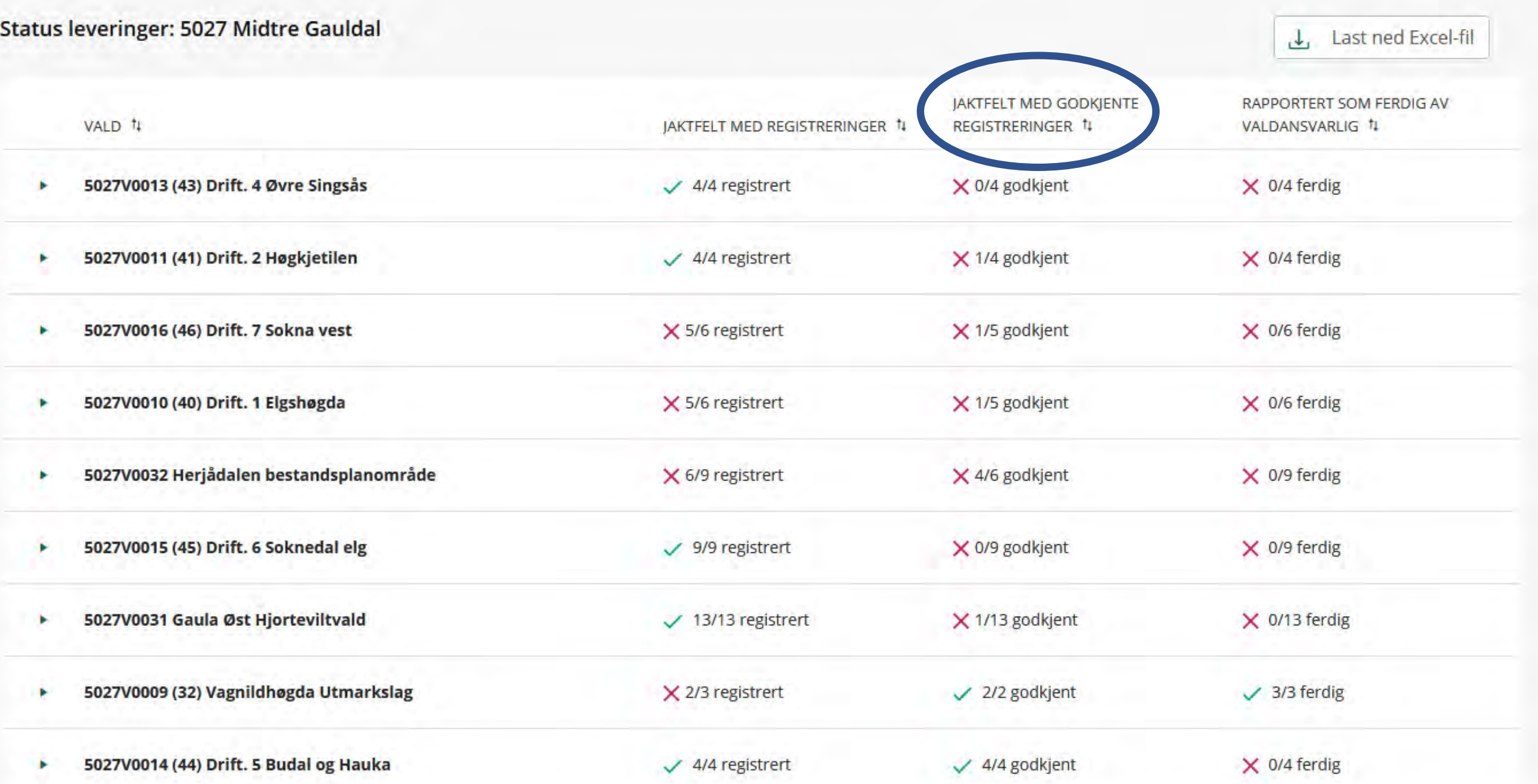

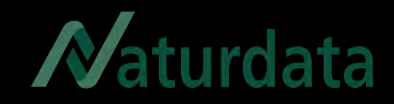

# Fellingsrapport

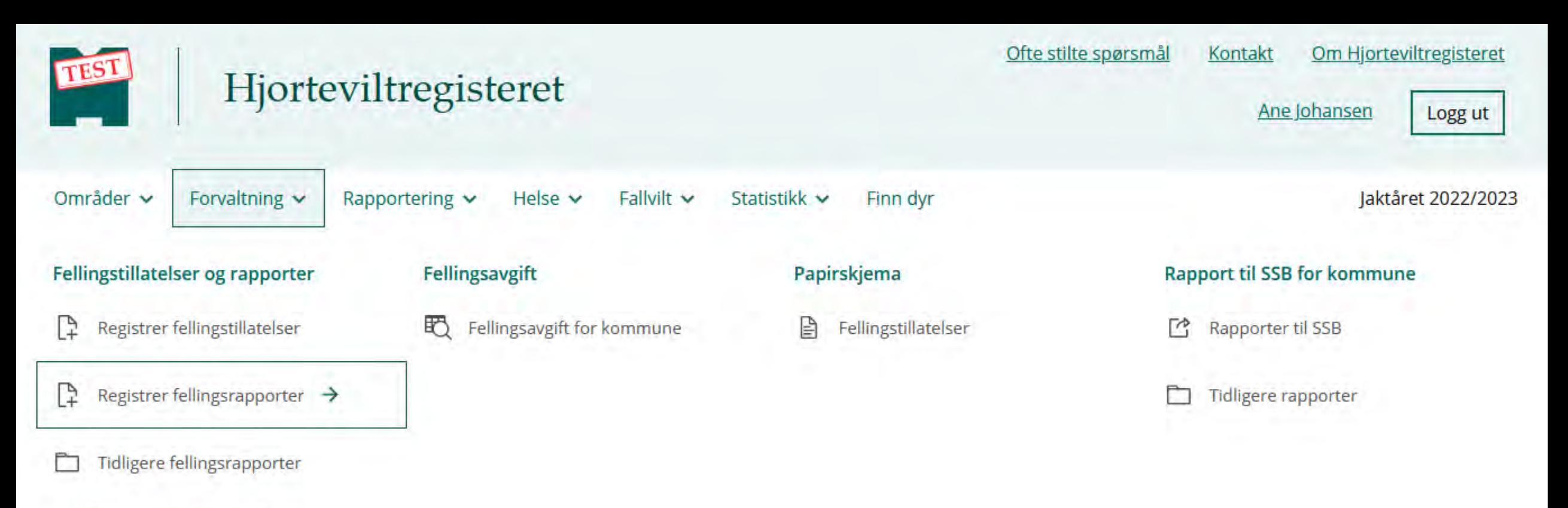

#### Merkelapper og kontrollkort

#### **Fellingsrapport - Elg** Rådyr Hjort

#### **Kommune** 5027 Midtre Gauldal

Jaktår 2022/2023

**Status** 1 av 9 fellingsrapporter registrert

#### Om fellingsrapporteringen

Valdansvarlig representant skal rapportere fellingsresultatet til kommunen senest 14 dager etter jaktslutt. Kommunen skal rapportere videre til Statistisk sentralbyrå innen 30 dager etter endt jakttid, jamfør § 32 i hjorteviltforskriften. Når fellingsrapportene for alle valdene i kommunen er registrert, kan kommunen opprette en rapport til SSB. Det er også mulig å legge inn fellingsrapporter fra tidligere år, for mer info, se "Ofte stilte spørsmål"

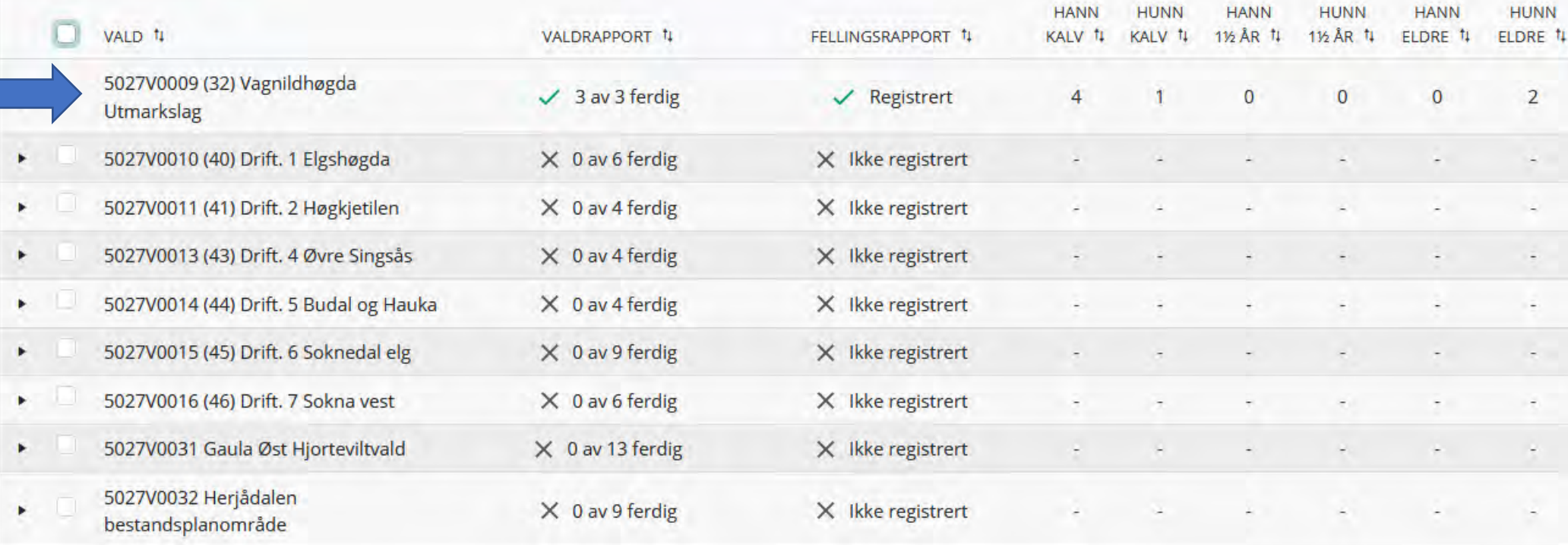

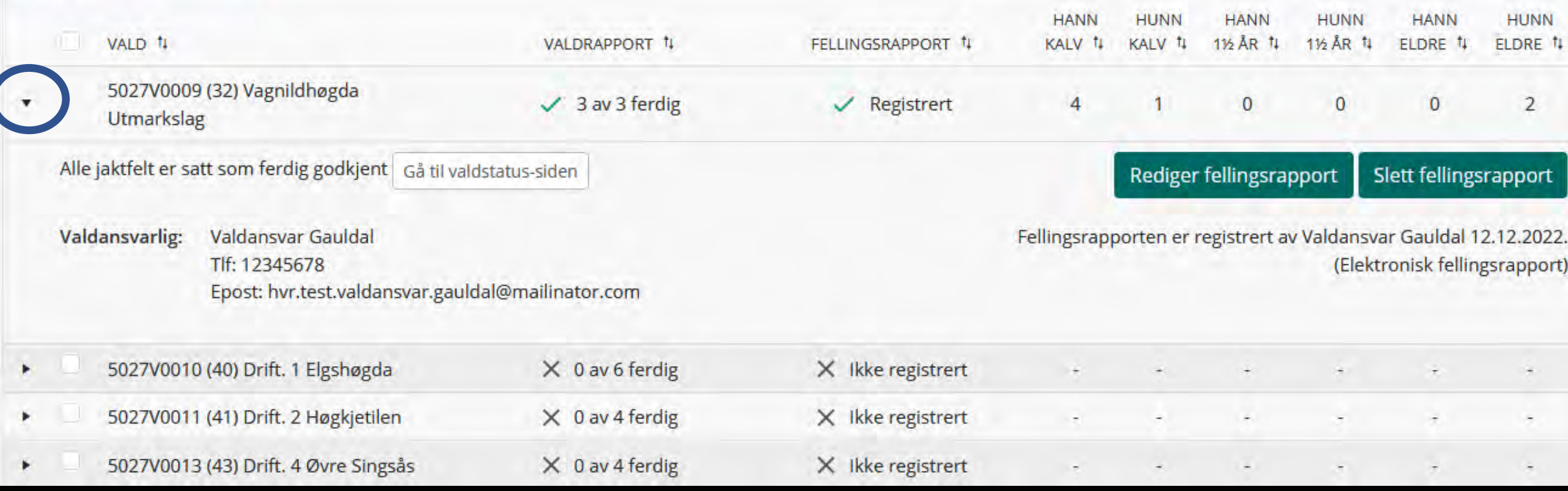

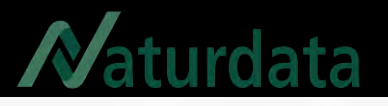

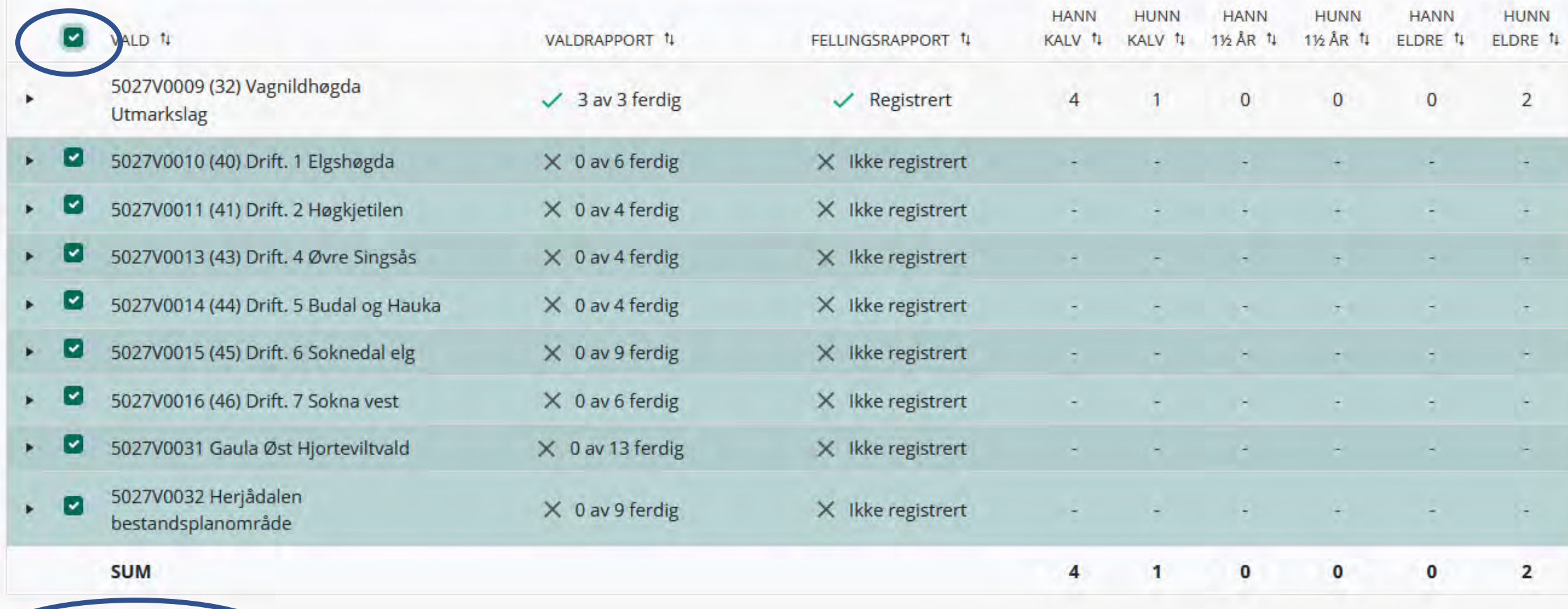

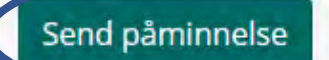

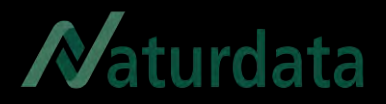

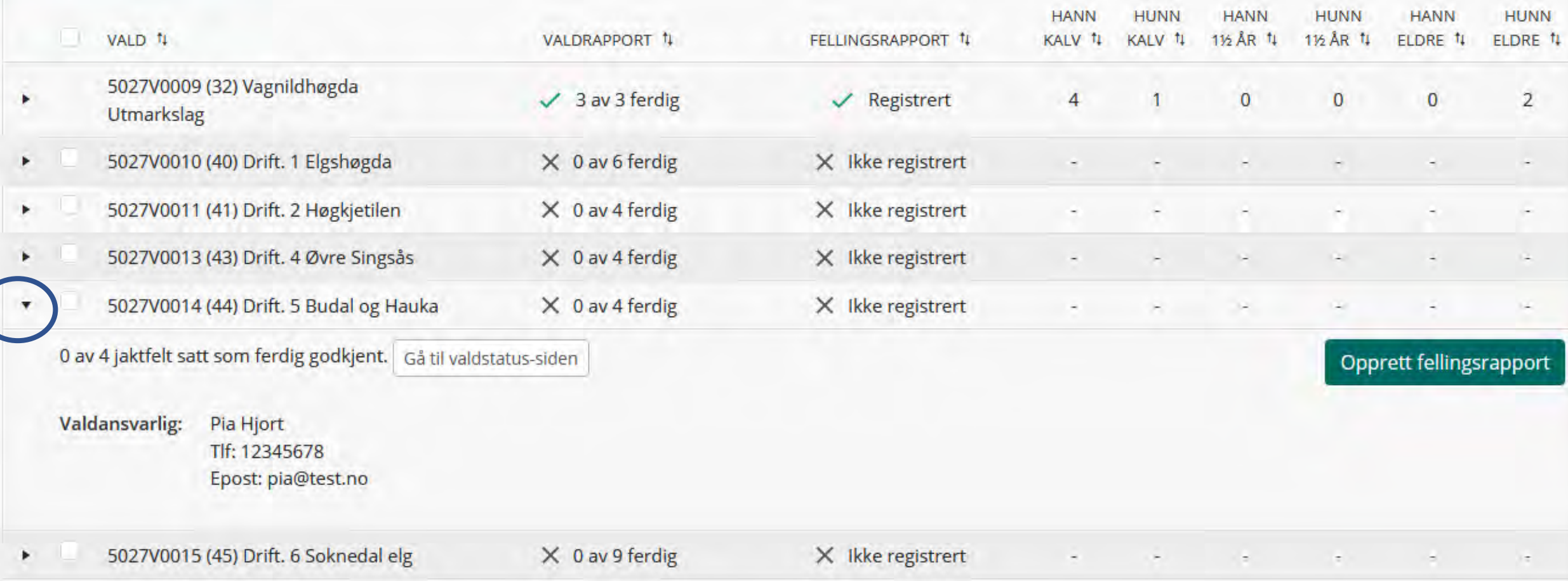

### Utfyll med registrerte data

aturdata

Fellingsrapporter under er nå fylt ut med tall hentet fra 0 av 4 jaktfelt. Se over og gjør eventuelle endringer du ønsker.

Tøm alle felter

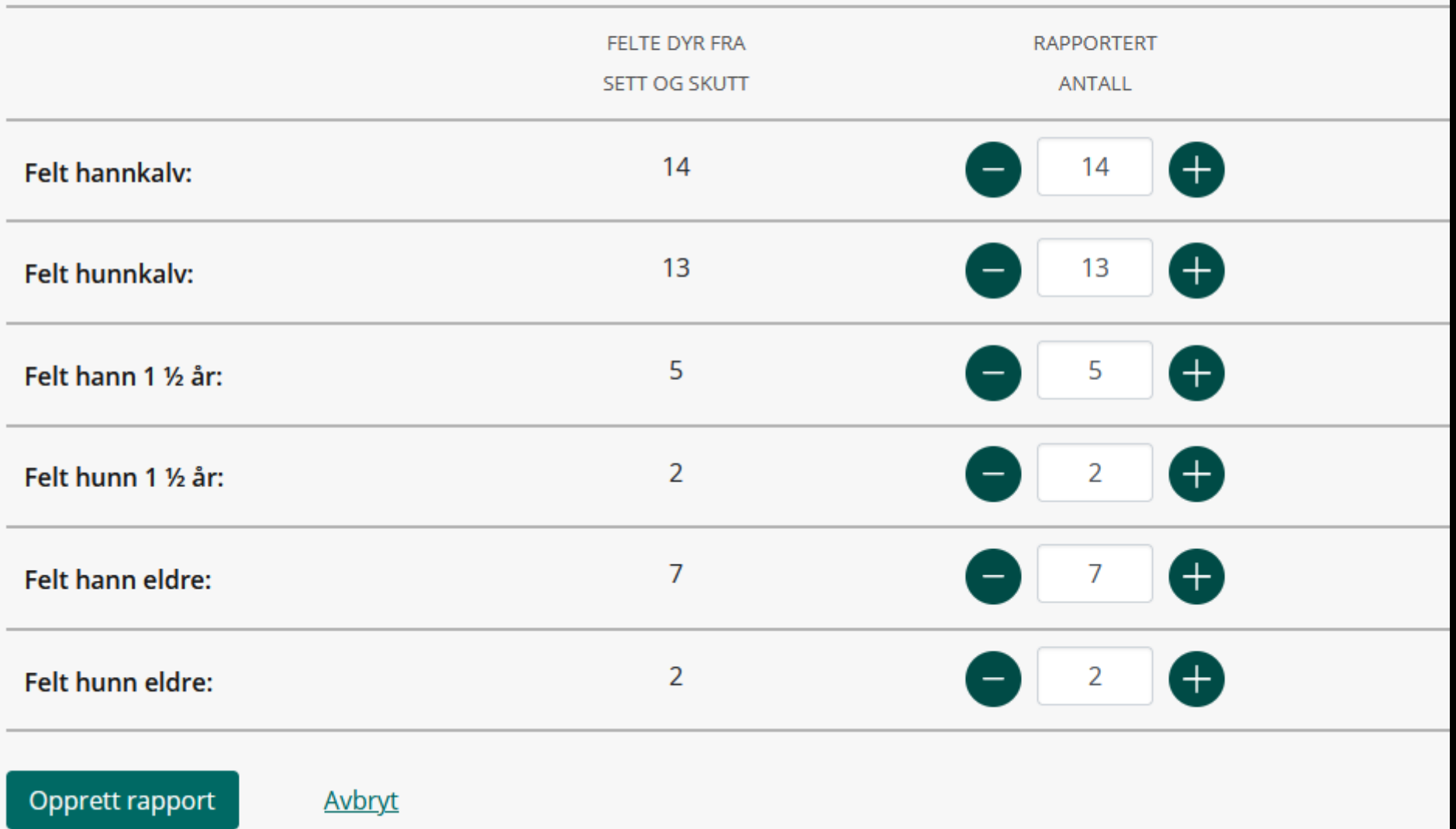

## Fellingsrapporter - Rådyr

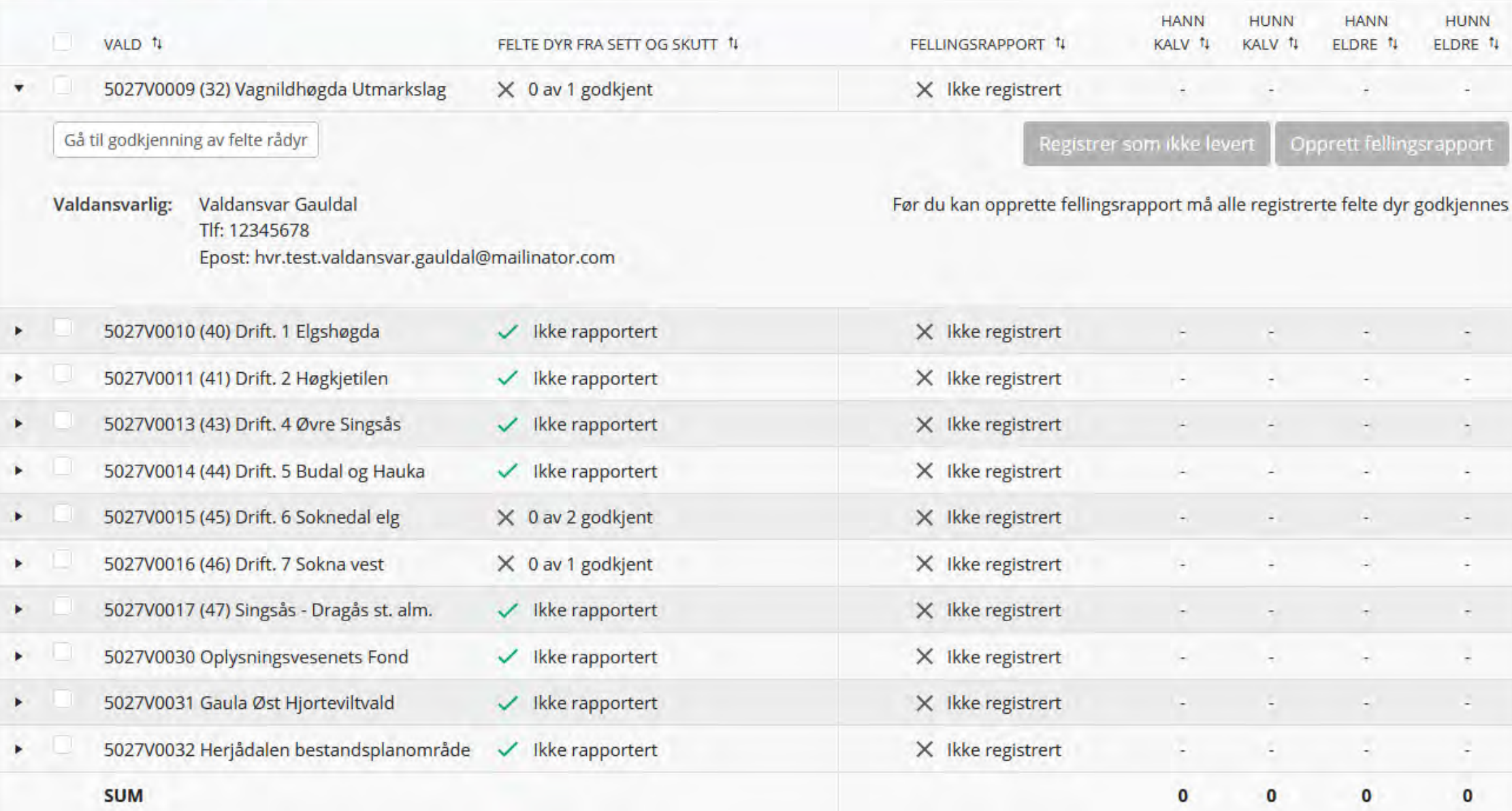

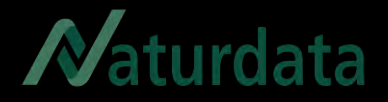

## Rapporter til SSB

**FORVALTNING** Rapporter til SSB for jaktåret 2022/2023

Her kan du opprette og godkjenne rapporter som blir hentet av Statistisk sentralbyrå (SSB). Velg arten du ønsker å opprette rapport for under. Statusen indikerer om du har opprettet og godkjent rapport slik at den er klar for henting av SSB.

Fristen for å godkjenne rapporter til SSB er 30 dager etter endt jakt.

Dersom rapporten er feil, kan godkjennelse tilbaketrekkes for redigering. Godkjennelse kan kun trekkes tilbake før 31. mai.

#### **Velg kommune**

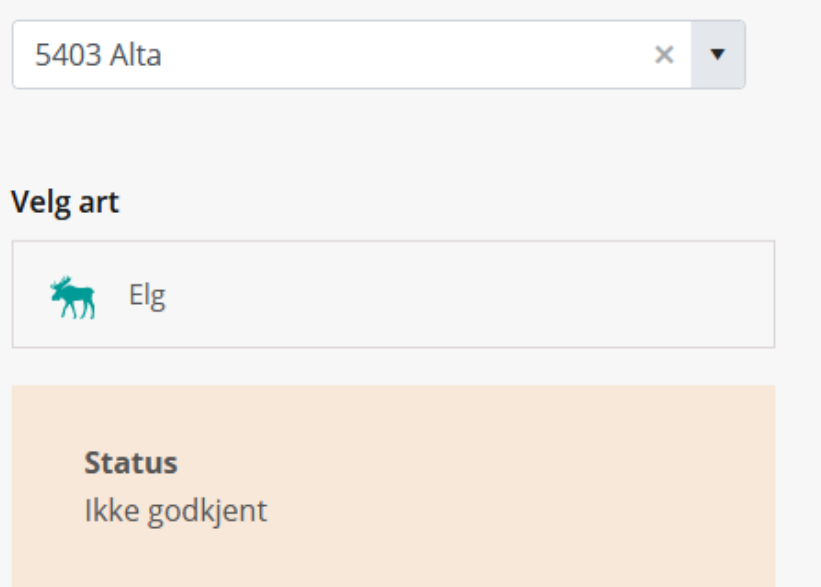

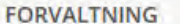

## Rapporter til SSB for jaktåret 2022/2023

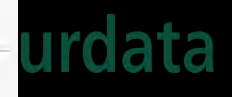

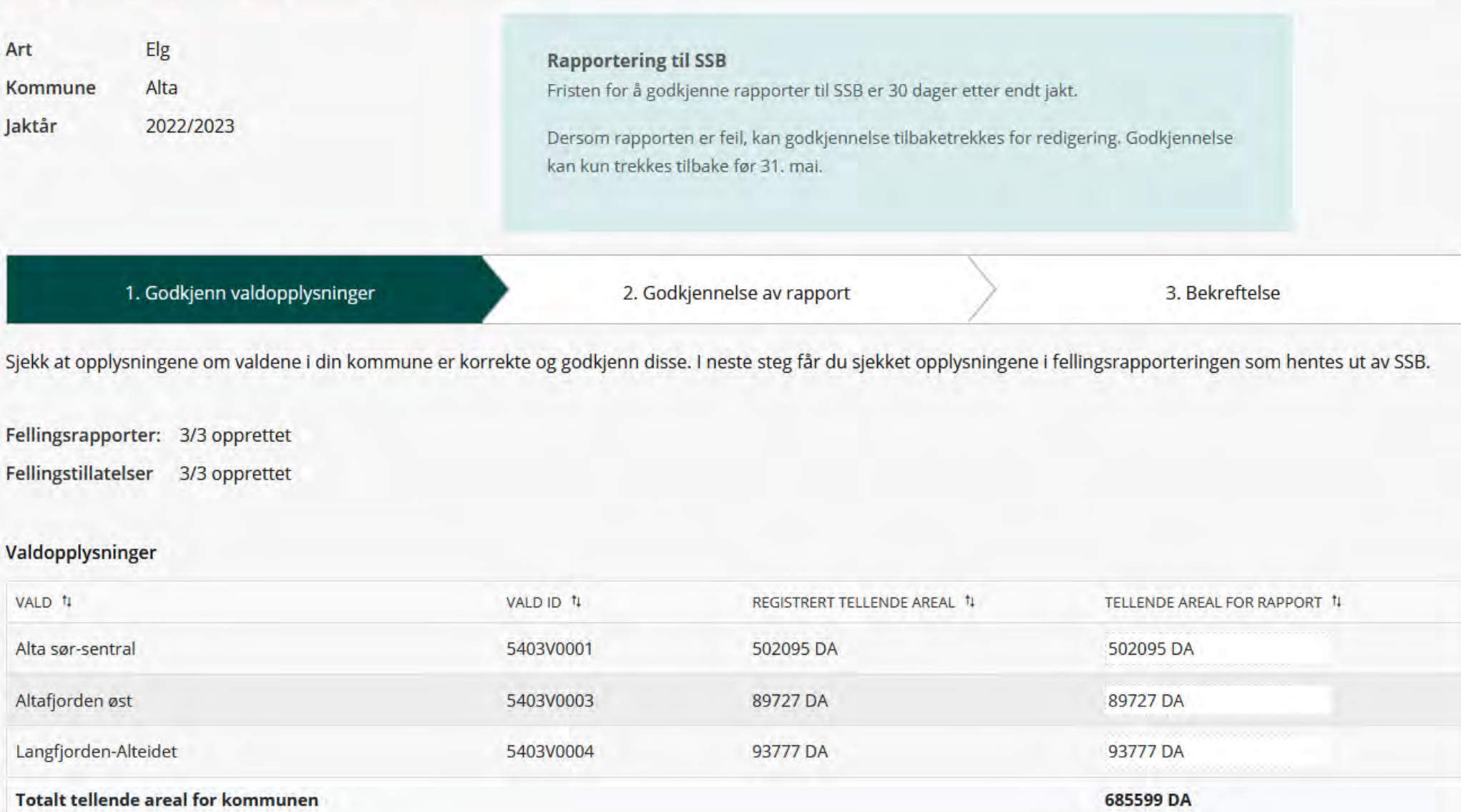

Deg godkjenner disse valdopplysningene

#### Fordeling av areal og felte dyr

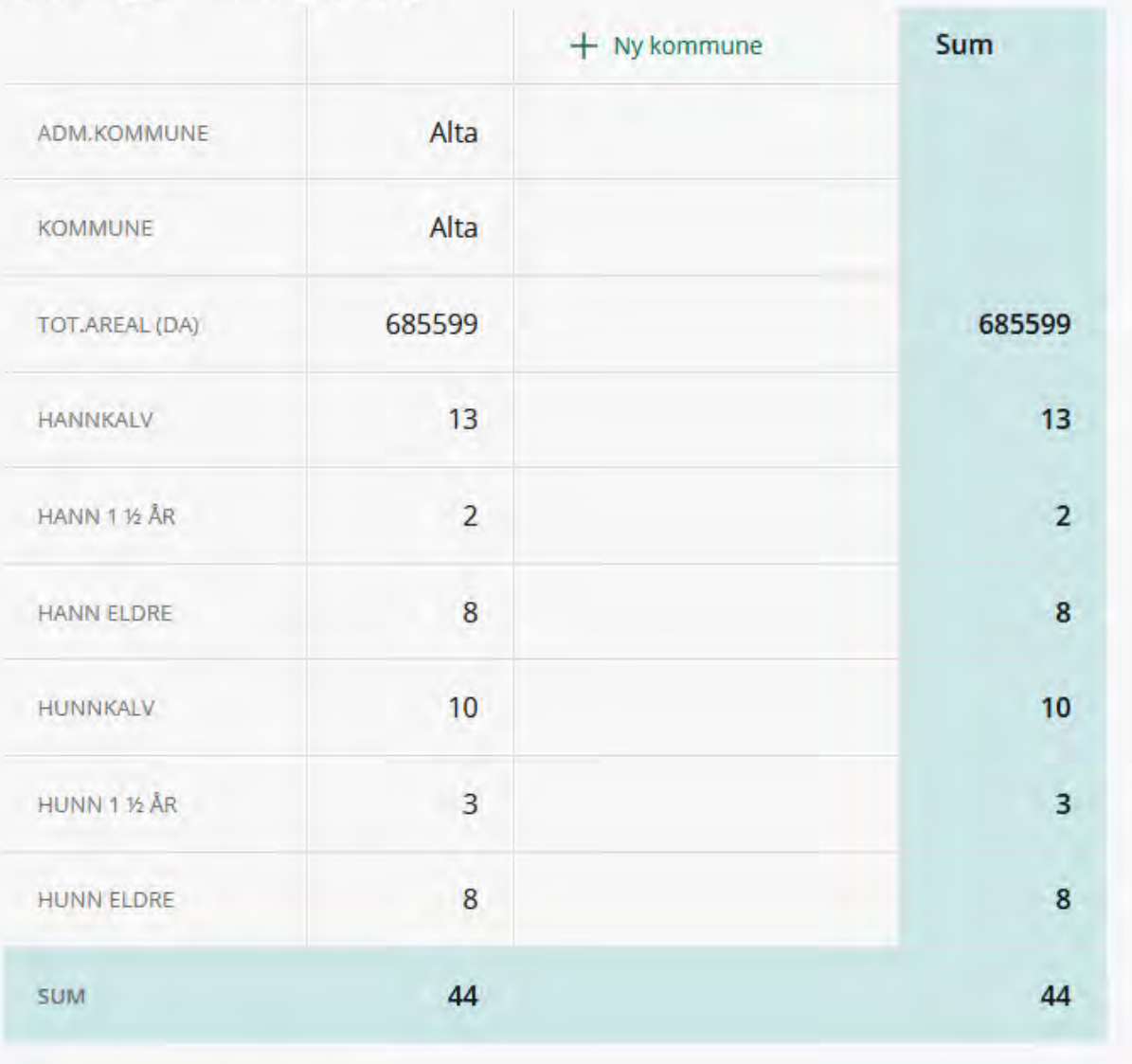

Send meg kvittering på epost

Avbryt

Godkjenn rapport

Maturdata

### **FORVALTNING** Rapporter til SSB for jaktåret 2022/2023

Her kan du opprette og godkjenne rapporter som blir hentet av Statistisk sentralbyrå (SSB). Velg arten du ønsker å opprette rapport for under. Statusen indikerer om du har opprettet og godkjent rapport slik at den er klar for henting av SSB.

Fristen for å godkjenne rapporter til SSB er 30 dager etter endt jakt.

Dersom rapporten er feil, kan godkjennelse tilbaketrekkes for redigering. Godkjennelse kan kun trekkes tilbake før 31. maj.

#### **Velg kommune**

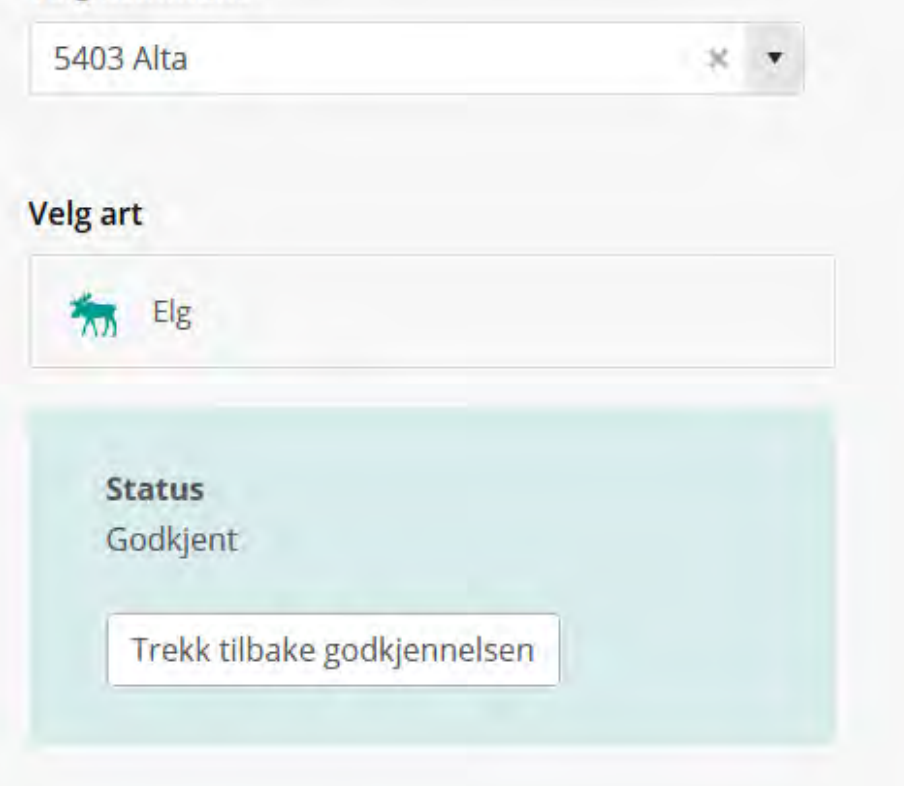

## aturdata

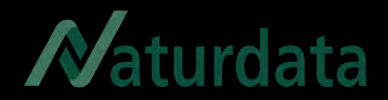

## Spørsmål eller hjelp til godkjenning og rapportering Kontakt Naturdata på [support@naturdata.no](mailto:support@naturdata.no) eller tlf 74335310